## SD2170B

# RS485 显示型二氧化碳传感器

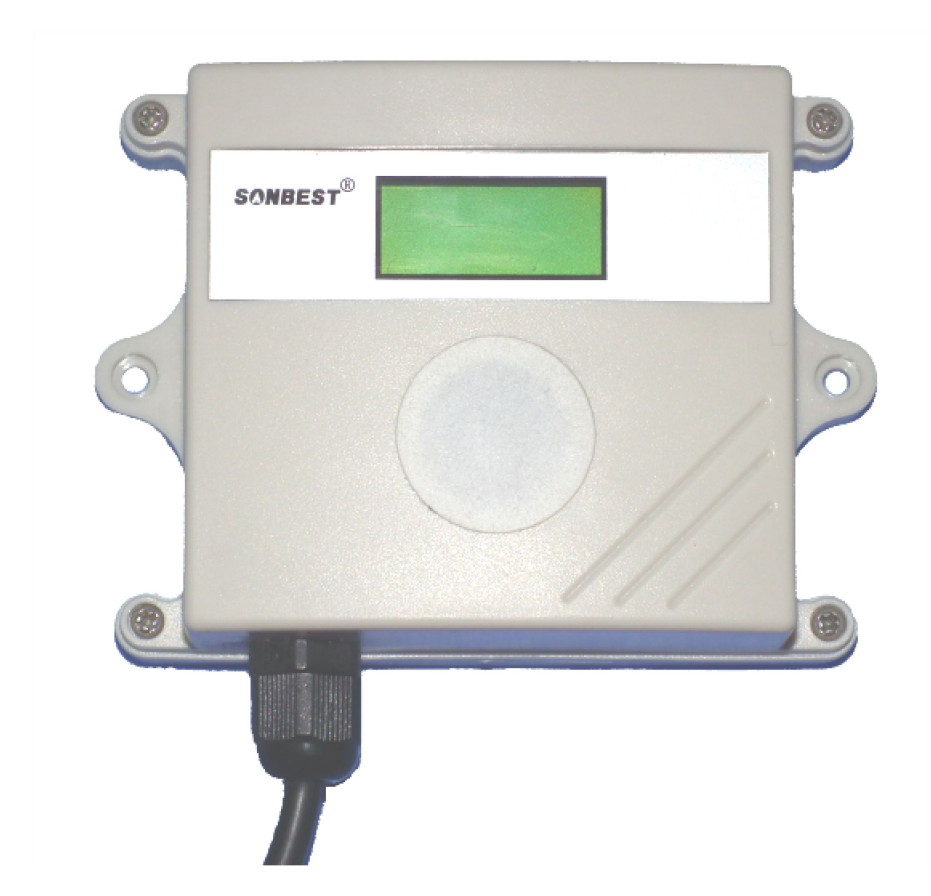

SD2170B 二氧化碳(CO2)传感器为 RS485 总线式 CO2 传感器,采用 RS485 接口, 标准 MODBUS-RTU 协议,可实现多点同时监测,组网并远传。

适用于各种场所,尤其适用于农业大棚、城市照明等场所。

为便于工程组网及工业应用,本模块采用工业广泛使用的 MODBUS-RTU 通讯协议, 支持二次开发。用户只需根据我们的通讯协议即可使用任何串口通讯软件实现模块数 据的查询和设置。

## 技术参数

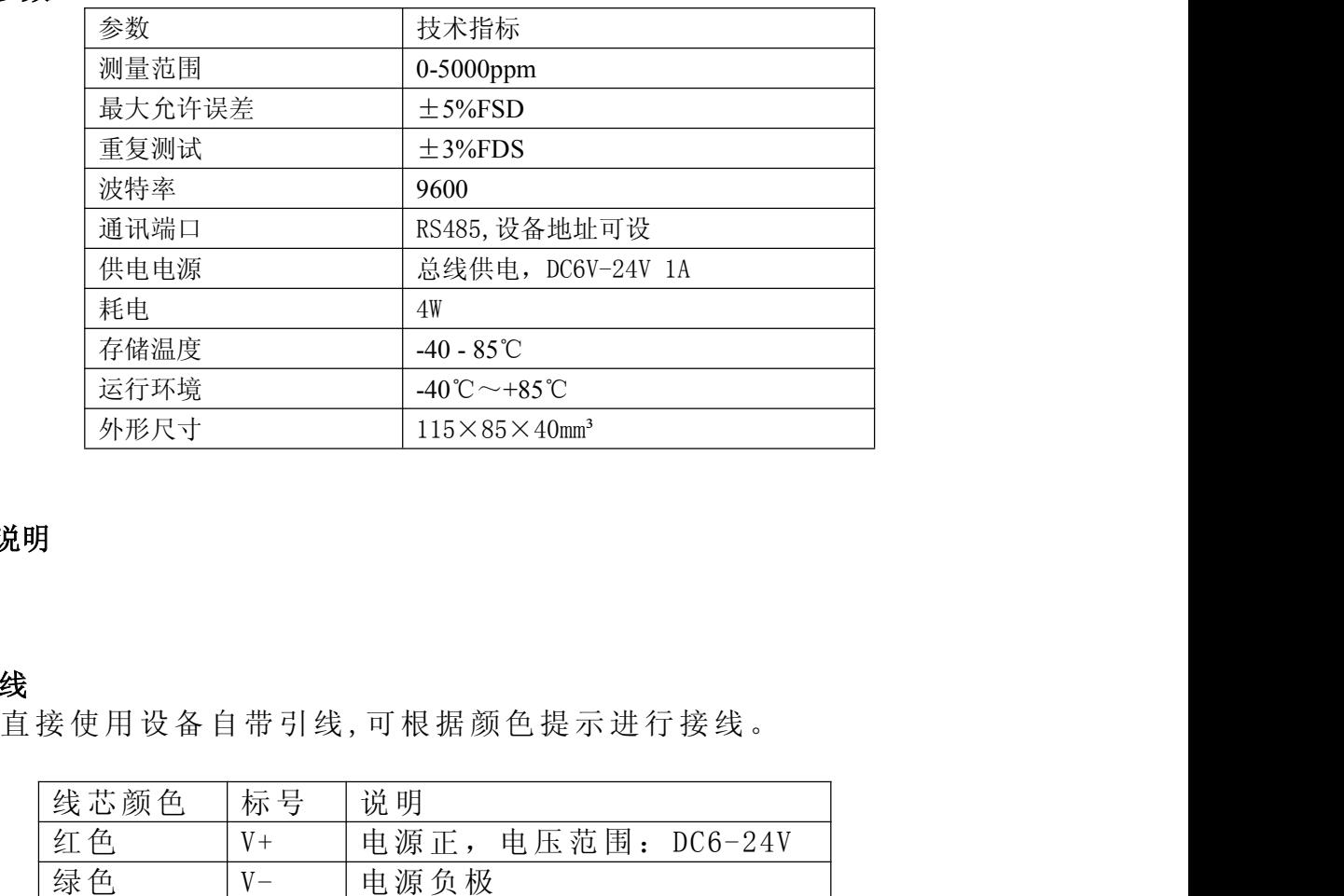

## 使用说明

## **1.** 接线

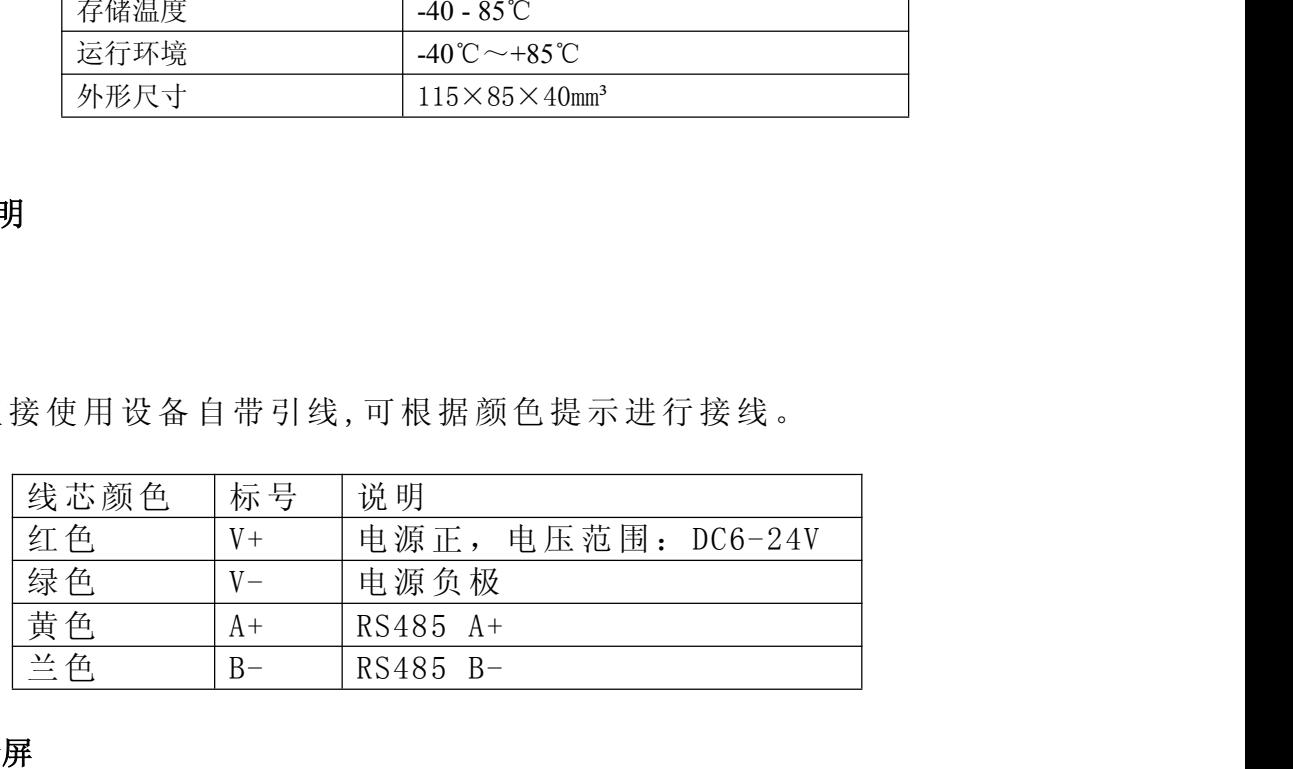

#### **2.** 显示屏

屏幕上正常显示出二氧化碳浓度值、设备地址及波特率

## **3.** 设备地址设置

由软件设置。

## **4.** 安装尺寸

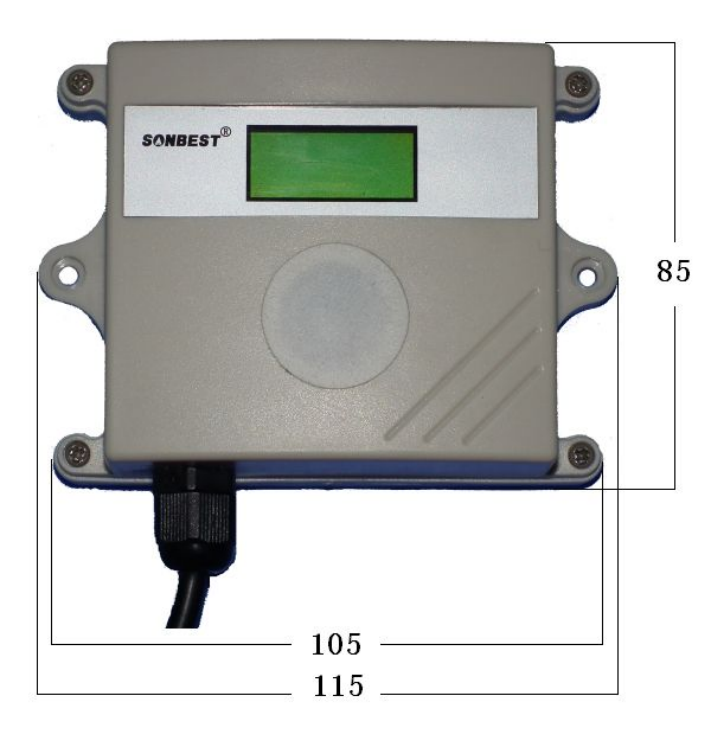

## **5.** 通讯协议

设备所有操作或回复命令都为 16 进制数据。默认通讯波特率:9600,8,n,1。 基本命令格式:

[设备地址][功能码][起始地址:2 字节][数据长度:2 字节][CRC16 校验] 意义如下:

A、设备地址:设备地址范围为 1-249,其中 250 即 0xFA 为通用查询地址,当不知道 设备地址时,可用此通用查询地址进行查询。

B、功能码: 不同的应用需求功能码不同, 比如 3 为查询输入寄存器数据。

C、起始地址:查询或操作寄存器起始地址。

D、数据长度:读取的长度。

E、CRC 校验:CRC16 校验,低位在前,高位在后。

## **1**)读取数据**:**

[设备地址][功能码:03][起始地址:2 字节][数据长度:2 字节][CRC16 校验] 设备响应:

[设备地址][命令号][返回的字节个数][数据 1][CRC16 校验]

响应数据意义如下:

A、返回的字节个数:表示数据的字节个数,也就是数据 1,2...n 中的 n 的值。

B、数据:传感器的测量值,CO2 数据占 2 个字节,为无符号整型数据。

例如:查询 1 号设备上 CO2 数据:

发送:01 03 00 00 00 01 84 0A

回应: 01 03 02 02 3F F9 34

上例回复数据中: 01 表地址 1, 02 表数据长度为 2 个字节, 由于测点数据长度占 2 个字节,比如数据为 02 3F (都是十六进制), 折成 10 进制方法:

 $V=256*0x02+0x3F = 575$ 

即为:575,即实际值为 575ppm。

#### **2**)查询设备地址

## 若不知道当前设备地址、且总线上只有一个设备时,可以通过此命令查询当前设备 地址。

发送命令格式:

[设备地址:0xFA] [功能号:0x25] [ 辅助命令号:**0x**02] [00 00 01] [CRC16] 说明: 2008年 2018年 2018年 2018年 2018年 2018年 2018年 2018年 2018年 2018年 2018年 2018年 2018年 2018年 2018年 2018年 2018年 2018年 2018年 2018年 2018年 2018年 2018年 2018年 2018年 2018年 2018年 2018年 2018年 2018年 2018年 2018年 2018年 2018年 2018年 2018年 20

A、设备地址 0xFA 为通用设备查询地址。

B、00 00 01 为十六进制数,为固定值,不可更改。

比如查询当前设备地址,命令为 FA 25 02 00 00 01 99 FE

设备响应: 01 25 01 01 D0 43

设备响应格式: [设备地址] [命令号] [数据长度:1 字节] [设备地址] [CRC16]

比如:01 25 01 01 D0 43 表明设备地址为 01 。

## **3**)更改设备地址

发送命令格式:

[设备地址][命令号:0x06][ 辅助命令号:**0x**0B] [00 00] [目标地址:占 1 个字节] [CRC16] 说明: 2008年 2018年 2018年 2018年 2018年 2018年 2018年 2018年 2018年 2018年 2018年 2018年 2018年 2018年 2018年 2018年 2018年 2018年 2018年 2018年 2018年 2018年 2018年 2018年 2018年 2018年 2018年 2018年 2018年 2018年 2018年 2018年 2018年 2018年 2018年 2018年 20

A、目标地址:值范围为 1-249,目标地址与当前地址不能相同。

B、00 00 为十六进制数,为固定值,不可更改。

比如将设备地址 1, 更改为 2, 则命令为:

01 06 0B 00 00 02 0A 2F

设备响应: 02 25 01 02 90 06

设备响应格式: [设备地址][命令号] [数据长度:1 字节] [设备地址] [CRC16]

## **4**)量程缩放系数设置

## 当数据与参照标准有误差时,我们可以通过调整量程缩放系数据来减小显示误

差。

发送命令格式:

[设备地址][功能号:0x06][ 辅助命令号:**0x**0A ] [参数编号][量程缩放系数] [CRC16] 说明: 2008年 2018年 2018年 2018年 2018年 2018年 2018年 2018年 2018年 2018年 2018年 2018年 2018年 2018年 2018年 2018年 2018年 2018年 2018年 2018年 2018年 2018年 2018年 2018年 2018年 2018年 2018年 2018年 2018年 2018年 2018年 2018年 2018年 2018年 2018年 2018年 20

A、设备地址:当前设备地址。

B、辅助命令: 为固定值,不可更改。

C、量程缩放系数: 值范围 2000-50000,对应实际系数为 0.2000-5.0000,默认值为 1.0000。即可对当前显示值可缩小 5 倍或放大 5 倍。对应十六进制量程范围为: 0x07D0-0xC350

其中遵循的规律是:二氧化碳浓度=二氧化碳浓度\*量程缩放系数,即把二氧化碳 浓度值与量程缩放系数的乘积重新赋给二氧化碳,进而达到理想的测量显示范围。

## 如果当前值偏小,建议系数大于 **1**,即该参数大于 **10000,**如果当前值偏大,建议 系数 **1**,即该参数小于 **10000**。

比如设置当前传感器量程放大 1 倍, 那此参数值应该为 10000,对应十六进制为 0x 27 10,则设置命令为 01 06 0A 04 27 10 D1 EF

设备响应: 01 04 27 10 00 25

设备响应格式: [设备地址][命令号] [系数值] [CRC16]

## 若不知道量程缩放系数时,可以通过此命令可以读出量程缩放系数的值。

发送命令格式:

[设备地址][命令号:0x03][ 辅助命令号:**0x**00] [参数编号][固定值:00 01] [CRC16]

说明: 2008年 2018年 2018年 2018年 2018年 2018年 2018年 2018年 2018年 2018年 2018年 2018年 2018年 2018年 2018年 2018年 2018年 2018年 2018年 2018年 2018年 2018年 2018年 2018年 2018年 2018年 2018年 2018年 2018年 2018年 2018年 2018年 2018年 2018年 2018年 2018年 20

比如查询当前缩放系数值,命令为 001 03 00 04 00 01 C5 CB

设备响应: 01 03 02 27 10 A2 78

设备响应格式:[设备地址][命令号] [数据长度:2 字节] [缩放系数值] [CRC16]

上例回复数据中,读出的量程缩放系数更改为1.0000,而实际参数需乘10000,即十进 制值为10000,对应16进制数据为27 10。

## **5**)偏移量的设置

### 若测量数据有偏移时,我们可以通过调整偏移量的数据来减小显示误差。

发送命令格式:

[设备地址][命令号:0x06][辅助命令号:**0x**0A] [参数编号] [写入的偏移量的值][CRC16] 说明: 2008年 2018年 2018年 2018年 2018年 2018年 2018年 2018年 2018年 2018年 2018年 2018年 2018年 2018年 2018年 2018年 2018年 2018年 2018年 2018年 2018年 2018年 2018年 2018年 2018年 2018年 2018年 2018年 2018年 2018年 2018年 2018年 2018年 2018年 2018年 2018年 20

比如写入偏移量的值为 1,命令为 01 06 0A 05 11 94 97 EC

设备响应: 01 05 11 94 1C 26

设备响应格式: [设备地址][参数编号] [写入的系数值] [CRC16]

上例回复数据中,偏移量的值更改为 4500,十进制值也为 4500,对应 16 进制数据为 11 94。

## 若不知道偏移量时,可以通过此命令可以读出偏移量的值。

发送命令格式:

[设备地址][命令号:0x03][ 辅助命令号:**0x**00] [参数编号][固定值:00 01] [CRC16] 说明: 2008年 2018年 2018年 2018年 2018年 2018年 2018年 2018年 2018年 2018年 2018年 2018年 2018年 2018年 2018年 2018年 2018年 2018年 2018年 2018年 2018年 2018年 2018年 2018年 2018年 2018年 2018年 2018年 2018年 2018年 2018年 2018年 2018年 2018年 2018年 2018年 20

比如查询当前偏移量的值,命令为 01 03 00 05 00 01 94 B

设备响应: 01 03 02 11 94 B5 BB

设备响应格式: [设备地址][命令号] [数据长度:2 字节] [偏移量值] [CRC16]

上例回复数据中,偏移量的值读出为 4500,十进制值也为 4500,对应 16 进制数据为 11 94。

## 典型方案

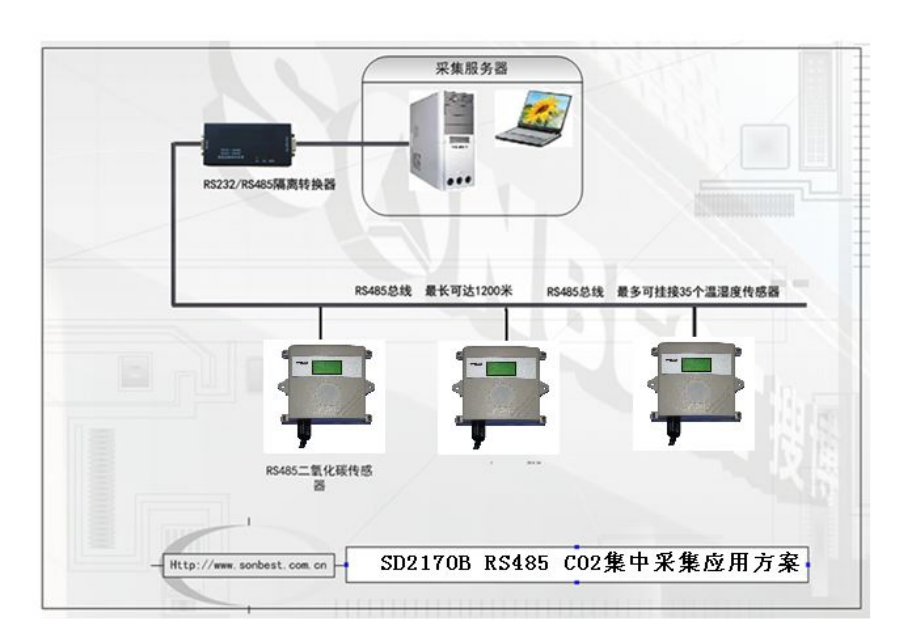

SD2170B 通过 RS485 总线的组网方式,可以将通讯距离延长到最长 1200 米,可 以有效解决最简连接的距离过短问题。

下图是基于 SD2170B 传感器典型 CO2 含量值监测与控制的 RS485 组网结构图, 每个 SD2170B 传感器都有一个节点编号,一个小系统,可以放置 1-15 个 SD2170B 传感器传感器。因每个 SD2170B 传感器采用宽电源供电,所以整个系统都可以采用 总线供电的方案。

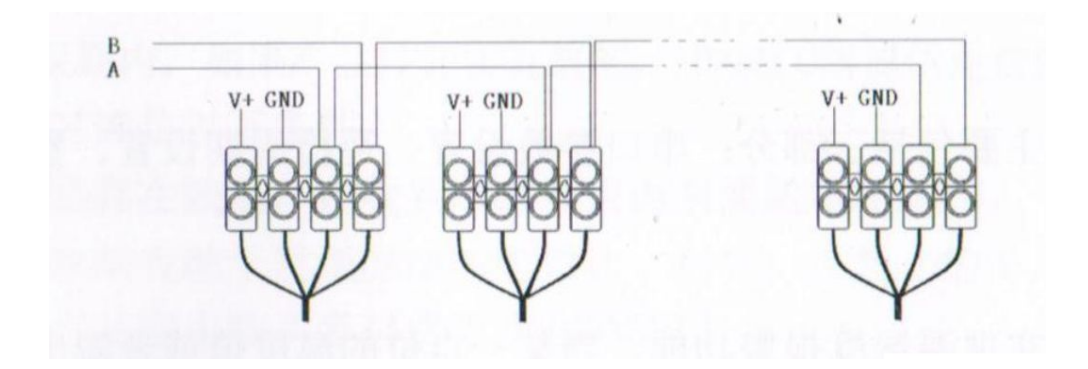

RS485 组网方案

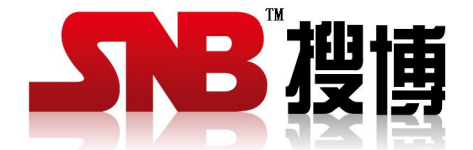

上海搜博实业有限公司 电话:021-51083595 中文网址: <http://www.sonbest.com> 英文网址: [http://www.sonbus.com](http://www.sonbest.com) 地址:上海市中山北路 198 号 19 楼